**TESS** PHYWE

### **Zjawisko Dopplera (Doświadczenie nr:** P6012100**)**

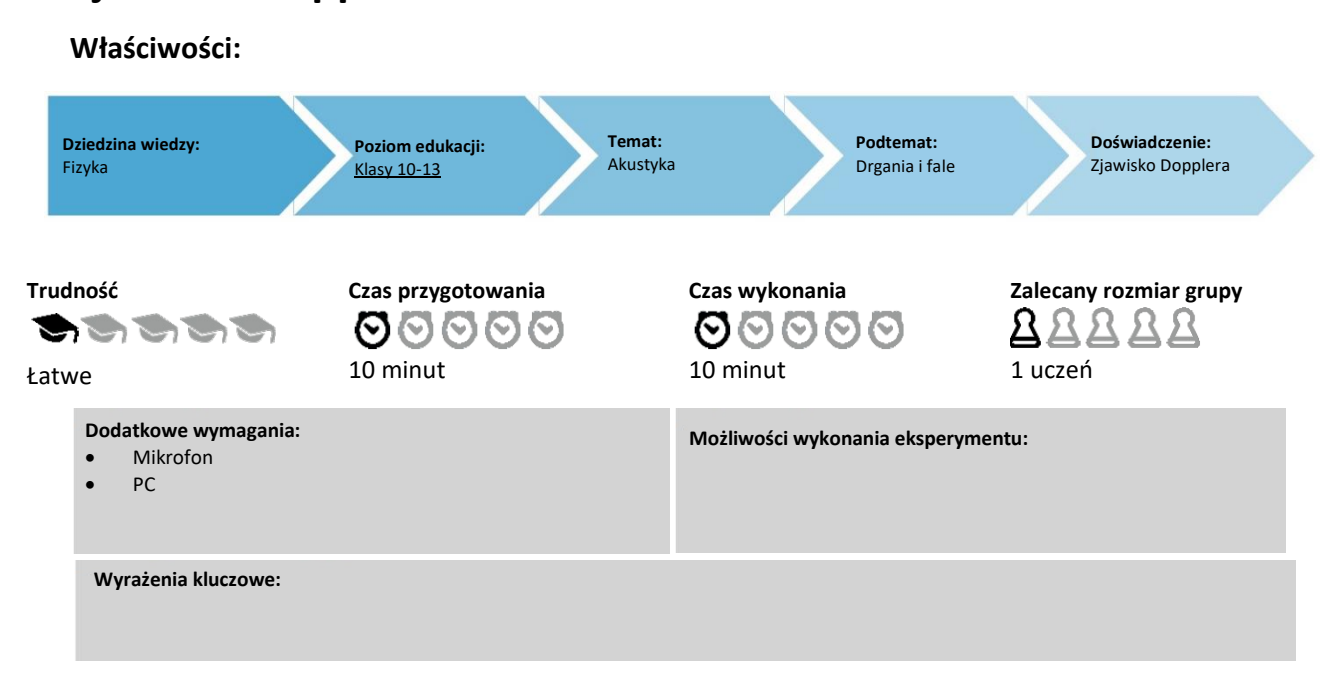

## **Zadanie i wyposażenie**

### **Informacje dla nauczycieli**

#### **Dodatkowe informacje**

W wstępnym doświadczeniu, w oparciu o słyszalną częstotliwość, uczniowie zbadają jakościowo zjawisko Dopplera - znane z życia codziennego. Główny eksperyment skupia się na przypadku drgającego harmonicznie źródła dźwięku. Najpierw mierzy się częstotliwość emitowanego sygnału w stanie spoczynku. Następnie za pomocą oprogramowania zbadamy przesunięcie częstotliwości spowodowane przez ruch oscylatora. Potem obliczymy prędkość ruchu źródła dźwięku na podstawie wyznaczonych wartości eksperymentalnych. Obliczoną wartość porównamy z wartością teoretyczną.

Ta metoda jest szczególnie elegancka, ponieważ jest to bezkontaktowa procedura wyznaczania prędkości, która nie wymaga żadnej wiedzy na temat częstotliwości emitowanego sygnału. Na przykład w zastosowaniach medycznych efekt Dopplera jest używany do wyznaczania prędkości przepływu krwi za pomocą ultradźwięków, badanie odbywa się na zewnątrz - przez tkanki pacjentów.

#### **Uwagi dotyczące wykonania eksperymentów**

*Część 1: Zmiana częstotliwości w zakresie słyszalnym podczas szybkiego ruchu źródła dźwięku* Efekt można zaobserwować lepiej, gdy eksperyment wykonują dwie osoby.

*Część 2: Wyznaczanie przesunięcia częstotliwości sygnału za pomocą oprogramowania*

- Wybrano wysoką częstotliwość nadajnika dopplerowskiego 19 kHz, ponieważ
- zapewnia osiągnięcie maksymalnej rozdzielczości częstotliwości,
- ten dźwięk jest niesłyszalny, a więc nie jest drażniący dla ludzi, oraz
- nadal można go niezawodnie przetwarzać za pomocą standardowych adapterów dźwięku.

Częstotliwość źródła Dopplera jest stabilizowana elektronicznie, dzięki temu jest stała. Obserwowane zauważalne obniżenie częstotliwości (więcej niż 10 Hz w ciągu 3 minut) jest spowodowane niskim poziomem napięcia (poniżej 6 V). Należy wtedy wymienić baterię źródła dźwięku.

**DHVWF** 

Częstotliwość źródła Dopplera mieści się w zakresie 19 kHz ± 10% (odchylenie jest spowodowane tolerancją elementów elektronicznych). Dlatego podane w tabeli wartości pomiarów należy traktować jako przykłady.

#### **Uwagi dotyczące wykonania eksperymentu**

Eksperyment powinien być wykonany przez dwóch uczniów. **Wyprowadzenie wzoru**  $f' = f_0 \frac{c}{c}$  $\frac{c}{c-v}$  (ruchome źródło dźwięku, obserwator w spoczynku)

 $d$  odległość między źródłem dźwięku a obserwatorem na początku

$$
T = \frac{1}{f}
$$
 czas jednego drgania

Teraz weź pod uwagę następujące 4 punkty czasowe:

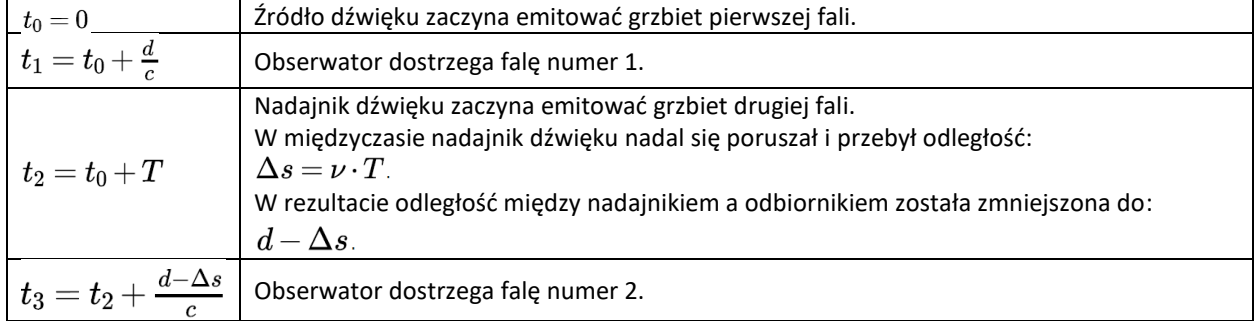

Oznacza to, że observator dostrzega falę wraz z okresem 
$$
T' = t_3 - t_1
$$
.  
\n
$$
t_3 - t_1 = \left(t_2 + \frac{d - \Delta s}{c}\right) - \left(t_o + \frac{d}{c}\right) = t_0 + T + \frac{d - v \cdot T}{c} - t_0 - \frac{d}{c} = T - \frac{v \cdot T}{c} = T \cdot \left(1 - \frac{v}{c}\right)
$$
\nleći odsten czasu między dwiema koleinymi falami wvnosi:

Jeśli odstęp czasu między dwiema kolejnymi falami wynosi:

$$
T' = T \cdot \left(1 - \frac{v}{c}\right)_{\text{, co odpowiada częstotliwości:}}\\f' = \frac{1}{T'} = \frac{1}{T \cdot (1 - \frac{v}{c})} = f_0 \frac{1}{1 - \frac{v}{c}} = f_0 \frac{c}{c - v}.
$$

Odpowiednio, można wyprowadzić wzór dla źródła dźwięku w spoczynku i poruszających się obserwatorów, a także wzór dla obu tych ruchów.

#### **Wyprowadzenie wzoru**  $v = \frac{f_1 - f_2}{f_1 - f_2}$  $\frac{f_1-f_2}{f_1+f_2}c$

Częstotliwość dźwięku pojazdu wynosi  $f_1 = f_0 \frac{c}{c}$  $\frac{c}{c-v}$ , kiedy zbliża się do obserwatora, i  $f_2 = f_0 \frac{c}{c+v}$  $\frac{c}{c+v}$ , kiedy oddala się od obserwatora. Podzielenie tych dwóch ułamków prowadzi do

$$
\frac{f_1}{f_2}=\frac{c+v}{c-v} \Leftrightarrow (c-v)f_1=(c+v)f_2 \Leftrightarrow v=\frac{f_1-f_2}{f_1+f_2}c=\left(\frac{\frac{f_1}{f_2}-1}{\frac{f_1}{f_2}+1}\right)c
$$

Aby wyznaczyć prędkość, wystarczy znać "interwał" w prawej części ostatniego wiersza. Same częstotliwości nie są wymagane. Na przykład dwa tony kwinty mają stosunek 4:3, niezależnie od częstotliwości emitowanego (oryginalnego) sygnału. To z kolei prowadzi do prędkości:

 $v\,{\approx}\,49\;{\rm m/s}\,{\approx}\,176\;{\rm km/h}$ 

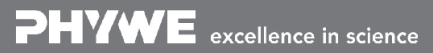

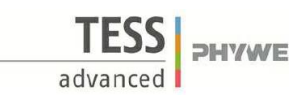

# **Zjawisko Dopplera (Doświadczenie nr:** P6012100**)**

# **Zadania i wyposażenie**

## **Zadania**

Kiedy karetka przejeżdża obok, odbierany (mierzony) sygnał syreny staje się głębszy. Oznacza to, że częstotliwości odbieranego dźwięku stają się niższe. Ta zmiana postrzeganej częstotliwości fal wszelkiego rodzaju, podczas gdy źródło i obserwator poruszają się względem siebie, nazywana jest zjawiskiem Dopplera. Efekt Dopplera jest wykorzystywany w wielu zastosowaniach technicznych, takich jak policyjna kontrola radarowa lub do wyznaczania prędkości, z jaką rozszerza się wszechświat.

- 1. Pzesuwaj bardzo szybko tam i z powrotem nadajnik Dopplera emitujący dźwięk o częstotliwości 4,6 kHz. Opisz, co słyszysz.
- 2. Za pomocą zjawiska Dopplera, wyznacz prędkość drgającego wahadła sprężynowego:
- Niech nadajnik Dopplera, zawieszony na sprężynie, nadający sygnał 19 kHz wykonuje drgania harmonicznie nad mikrofonem.
- Przy pomocy komputera przeanalizuj sygnał, który został zarejestrowany przez mikrofon. Zaobserwuj zjawisko Dopplera i wyznacz maksymalną prędkość wahadła.

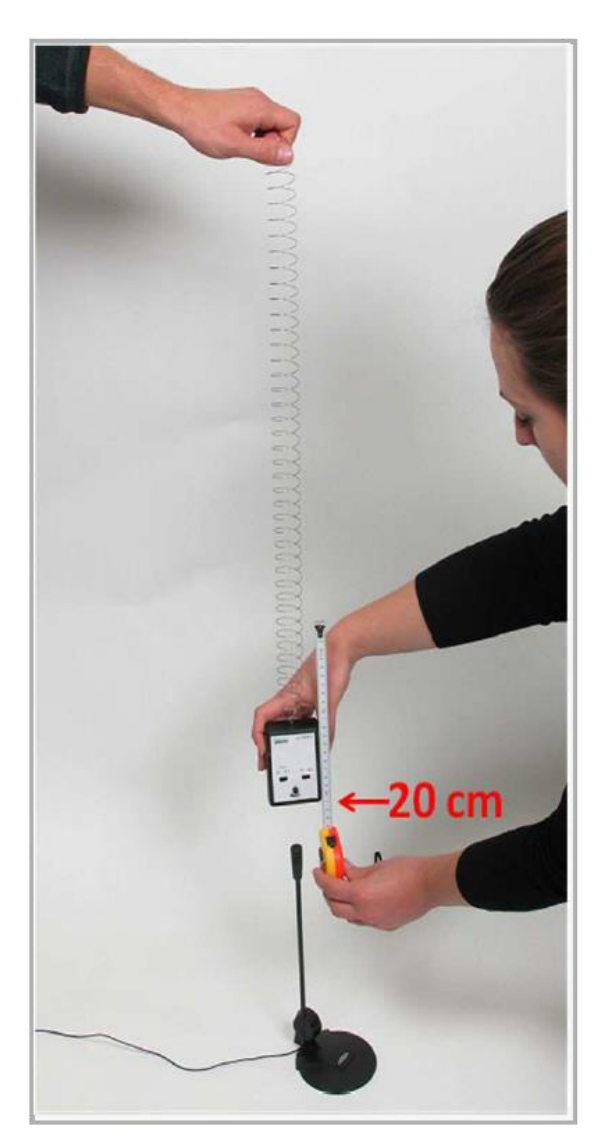

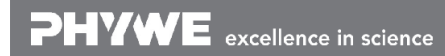

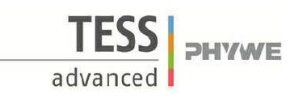

## **Wyposażenie**

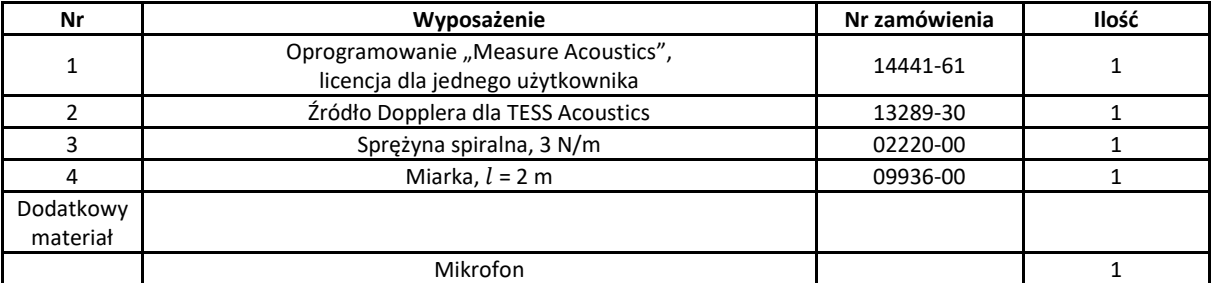

### **Przygotowanie i wykonanie doświadczenia**

#### **Część 1: Zmiana częstotliwości w zakresie słyszalnym poprzez szybki ruch nadajnika Dopplera**

Ustaw częstotliwość na 4,6 kHz. Kilkakrotnie i szybko przesuwaj nadajnik Dopplera w kierunku ucha lub twarzy (lub ucha (twarzy) kolegi z klasy). Zanotuj, jak postrzegasz częstotliwość sygnału w raporcie w sekcji "Wynik -Obserwacje 1".

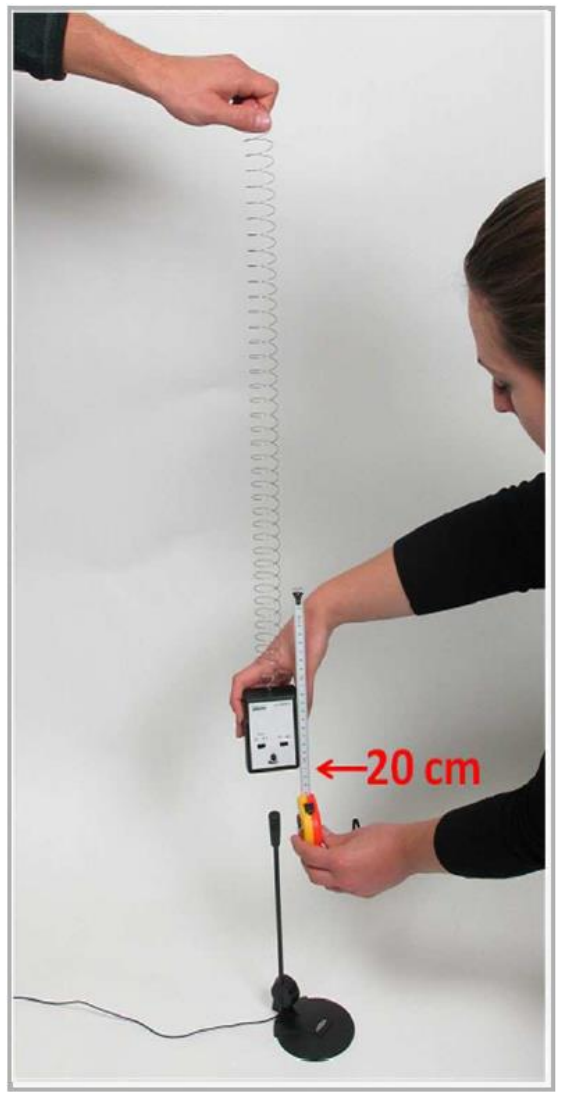

**Część 2: Wyznaczanie przesunięcia częstotliwości sygnału 19 kHz za pomocą oprogramowania**

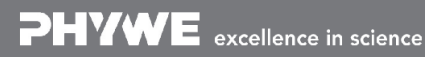

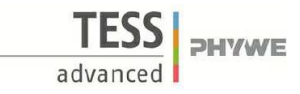

- Podłącz mikrofon prawidłowo do komputera.
- Otwórz ustawienia audio komputera. Ustaw głośność nagrywania mikrofonu na maksimum. Uruchom program "measure Acoustics" . Ma
- Otwórz eksperyment "Efekt Dopplera 3.7a".

#### Pomoc 1:

Otwórz przegląd eksperymentu (Menu "Plik"  $\rightarrow$  "Otwórz eksperyment" lub wybierz "Otwórz eksperyment" na pasku menu. Otwórz folder "3 Zastosowania w medycynie, muzyce i życiu codziennym" i wybierz eksperyment "3.7a Doppler effect, alternative 1".

- Wybierz częstotliwość 19 kHz na nadajniku Dopplera i włącz go.
- Zanotuj przybliżone wartości maksymalnej częstotliwości nadawanego sygnału w raporcie w części "Wynik -Obserwacje 2".

#### Pomoc 2:

Wybierz lupę P "Powiększ" w odpowiednim oknie. Naciśnij i przytrzymaj przycisk myszy i przeciągnij prostokąt z lewego górnego rogu do prawego dolnego rogu.

#### Pomoc 3:

Aby odczytać wartość x (tutaj: częstotliwość w Hz) i wartość y (tutaj: względna amplituda ciśnienia akustycznego w %), użyj krzyżyka  $\top$  "Zaznacz" na szarym pasku w oknie wykresu. Odczytaj obie wartości z paska stanu u dołu ekranu (Rysunek 3).

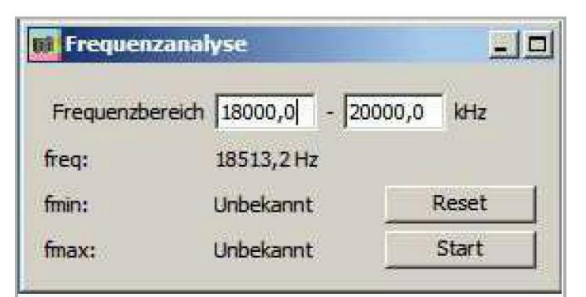

Rys. 2: Analiza częstotliwości

Częstotliwość nadawanego sygnału można również odczytać w okienku "Analiza częstotliwości" (freq =... Hz) (Rys. 2)

- Teraz ustaw zakres częstotliwości dla pomiaru w oknie "Frequency analysis" (Rysunek 2). Przedział powinien obejmować zakres około 1000 - 2000 Hz wokół maksimum częstotliwości nadawanego sygnału. (Przykład: Pomiar maksymalnej częstotliwości sygnału dał około 18 500 Hz. Ustaw minimalną wartość częstotliwości na 18 000 Hz, a maksymalną na 19 000 Hz.)
- Przeprowadź eksperyment zgodnie z Rysunkiem 1.
- Uczeń 1: Przytrzymaj sprężynę na jednym końcu i podłącz nadajnik Dopplera do drugiego końca. Sprężyna rozciąga się do pozycji spoczynkowej.
- Umieść mikrofon na podłodze bezpośrednio pod nadajnikiem Dopplera. Ustaw mikrofon w górę w kierunku nadainika.
- Uczeń 2: Trzymaj taśmę mierniczą tak, aby w przybliżeniu mierzyła przedłużenie sprężyny. Zero skali musi znajdować się na dolnym końcu nadajnika dopplerowskiego. Taśma pomiarowa i sprężyna powinny być lekko przesunięte - aby nadajnik mógł zostać odchylony bez dotykania taśmy pomiarowej.
- Aktywuj analizę częstotliwości, wybierając "start".
- Uczeń 2: Pociągnij nadajnik 20 cm w dół w kierunku podłogi lub mikrofonu i zwolnij go.
- Opisz, jak wygląda krzywa w oknie wykresu "Widmo sygnału na wejściu audio (mikrofon)" i jak się zmieniła po kilku drganiach w raporcie w sekcji "Wynik - Obserwacje 3".

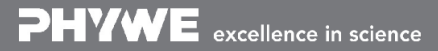

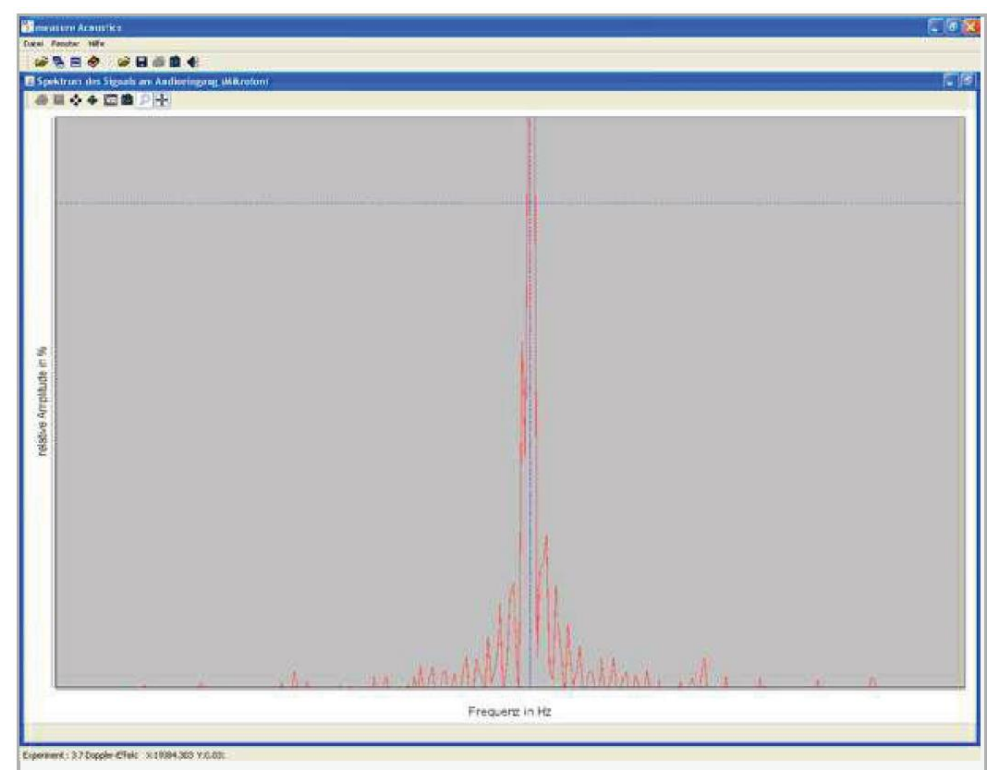

Rys. 3: Widmo częstotliwości odbieranego sygnału

- Zatrzymaj pomiar częstotliwości po kilku drganiach, wybierając "stop". Zanotuj najwyższą (f<sub>max</sub>) i najniższą (f<sub>min</sub>) wartość częstotliwości, w kierunku której przesuwa się maksimum krzywej w raporcie w sekcji "Wynik - Tabela 1".
- Zaobserwuj i zanotuj, w jaki sposób maksimum i minimum są powiązane z ugięciem sprężyny w raporcie w części "Wynik - Spostrzeżenia 4".
- Powtórz pomiary kilka razy.

**TESS** PHYWE

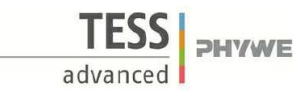

## **Raport: efekt Dopplera**

#### **Wyniki - Obserwacje 1**

*Część 1: Zmiana częstotliwości w zakresie słyszalnym poprzez szybki ruch nadajnika Dopplera* Opisz, jak odbierasz dźwięk podczas ruchu nadajnika.

…………………………………………………………………………………………………………………………………………………………………………………………………

…………………………………………………………………………………………………………………………………………………………………………………………………

…………………………………………………………………………………………………………………………………………………………………………………………………

…………………………………………………………………………………………………………………………………………………………………………………………………

…………………………………………………………………………………………………………………………………………………………………………………………………

…………………………………………………………………………………………………………………………………………………………………………………………………

…………………………………………………………………………………………………………………………………………………………………………………………………

…………………………………………………………………………………………………………………………………………………………………………………………………

#### **Wyniki - Obserwacje 2**

*Część 2: Wyznaczanie przesunięcia częstotliwości sygnału za pomocą oprogramowania* Częstotliwość nadawanego sygnału w stanie spoczynku:  $f_0$ .

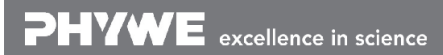

Wydrukowano 13.04.2017 09:36:45 | P6012100

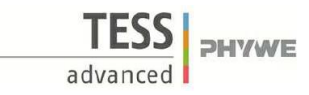

#### **Wyniki - Obserwacje 3**

Opisz, jak największa (najmniejsza) wartość częstotliwości  $f_{max}$  ( $f_{min}$ ), dla której przesunięcie po kilku drganiach zmienia się maksymalne.

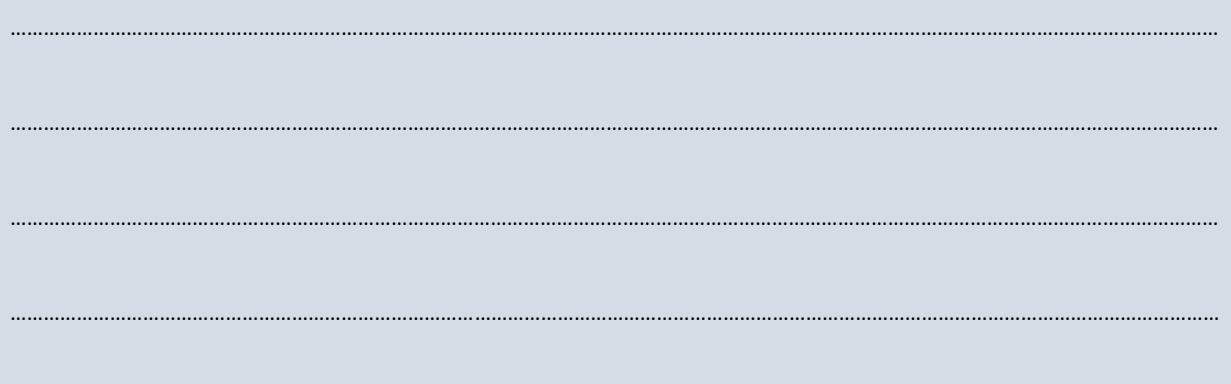

#### **Wyniki – Tabela 1**

Zanotuj największą/najmniejszą wartość częstotliwości, dla której maksimum krzywej przesuwa się po zaledwie kilku drganiach.

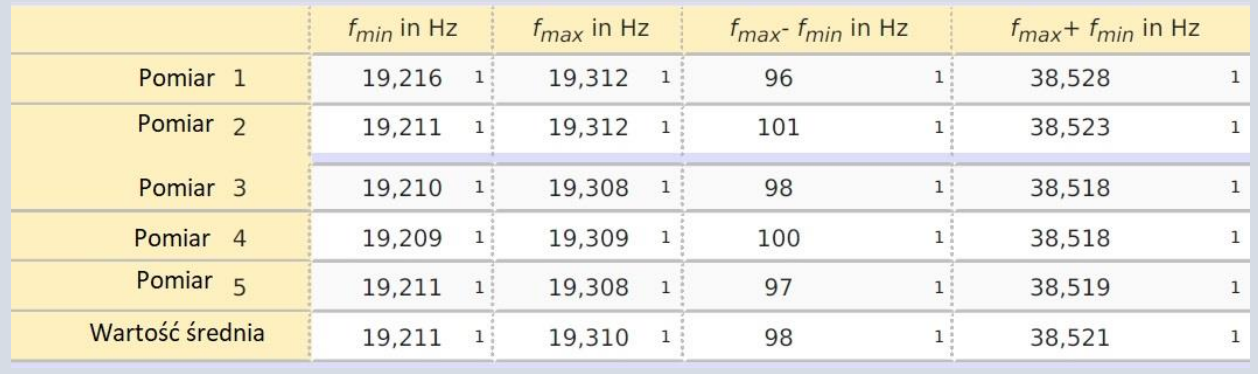

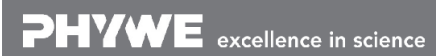

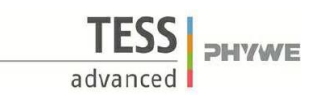

#### Wyniki - Obserwacje 4

Opisz, jak  $f_{max}$  i  $f_{min}$ , są powiązane z ugięciem sprężyny. Jakie jest odchylenie, przy którym odbierana jest częstotliwość  $f_0$ ?

 $\cdots$ 

Wyniki - Pytanie 1

 $\ddotsc$ 

Wyjaśnij, jak zmiana krzywej w czasie jest powiązana z ugięciem sprężyny i prędkością wahadła.

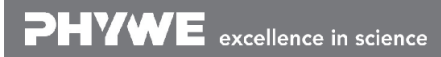

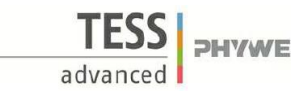

#### **Wyniki - Pytanie 2**

Wykorzystaj wzór  $v = \frac{f_{max} - f_{min}}{f}$  $\frac{Imax - j \, min}{Imax + f \, min}$ c i zmierzone wartości  $f_{max}$  i  $f_{min}$  w celu obliczenia maksymalnej prędkości wahadła sprężyny ( $c = 343$  m/s). Użyj średnich wartości  $f_{max}$  -  $f_{min}$  i  $f_{max}$  +  $f_{min}$ . Kiedy wahadło sprężynowe osiąga taką prędkość?

…………………………………………………………………………………………………………………………………………………………………………………………………

…………………………………………………………………………………………………………………………………………………………………………………………………

…………………………………………………………………………………………………………………………………………………………………………………………………

…………………………………………………………………………………………………………………………………………………………………………………………………

#### **Wyniki - Pytanie 3**

Oblicz teoretycznie największe wartości prędkości  $v_{max} = s \sqrt{\frac{D}{m}}$  $\frac{p}{m}$ .

przy której porusza się wahadło sprężynowe (współczynnik sprężystości  $D = 3 N/m$ , masa  $m = 0.11 kg$ ). Porównaj wynik z wartością wyznaczoną eksperymentalnie w pkt. 2.

…………………………………………………………………………………………………………………………………………………………………………………………………

…………………………………………………………………………………………………………………………………………………………………………………………………

…………………………………………………………………………………………………………………………………………………………………………………………………

…………………………………………………………………………………………………………………………………………………………………………………………………

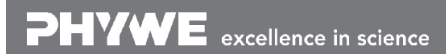

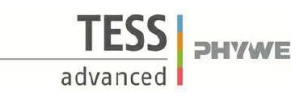

### **Wyniki - Pytanie 4**

…………………………………………………………………………………………………………………………………………………………………………………………………

Na podstawie wzoru  $f' = f_0 \frac{c}{c}$ ——, wyjaśnij, dlaczego zjawisko Dopplera można dostrzec tylko przy wysokich częstotliwościach<br>c−v lub dużej prędkości źródła dźwięku.

…………………………………………………………………………………………………………………………………………………………………………………………………

…………………………………………………………………………………………………………………………………………………………………………………………………

…………………………………………………………………………………………………………………………………………………………………………………………………

**PHYWE** excellence in science

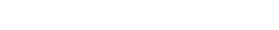

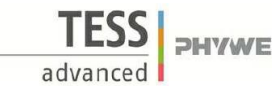

#### **Wyniki - Pytanie 5**

Zjawisko Dopplera można wykorzystać do wyznaczenia prędkości przejeżdżającego samochodu w sposób czysto akustyczny. Ta metoda działa zarówno w przypadku syreny karetki, jak i dźwięku silnika samochodu. Do tego celu nie jest wymagana częstotliwość sygnału spoczynkowego.

Przykład: Maksimum w zakresie częstotliwości przejeżdżającego samochodu wyścigowego zmienia się od około  $f_1$  = 960 Hz do około  $f_2$  = 640 Hz. Oblicz prędkość, z jaką samochód wyścigowy przejeżdża obok trybun kibiców.

Uwaga: po odrobinie treningu muzycy mogą określić odstępy czasu wyłącznie na podstawie zmysłu słuchu. Podany powyżej wzór (uporządkowany tak, że uwzględniane są tylko ułamki typu $\frac{f_1}{f_2}$ ) może być użyty do oszacowania prędkości raczej precyzyjnie bez żadnych pomocy technicznych i bez znajomości częstotliwości. W poniższej tabeli przedstawiono niektóre przedziały wraz z powiązanymi prędkościami.

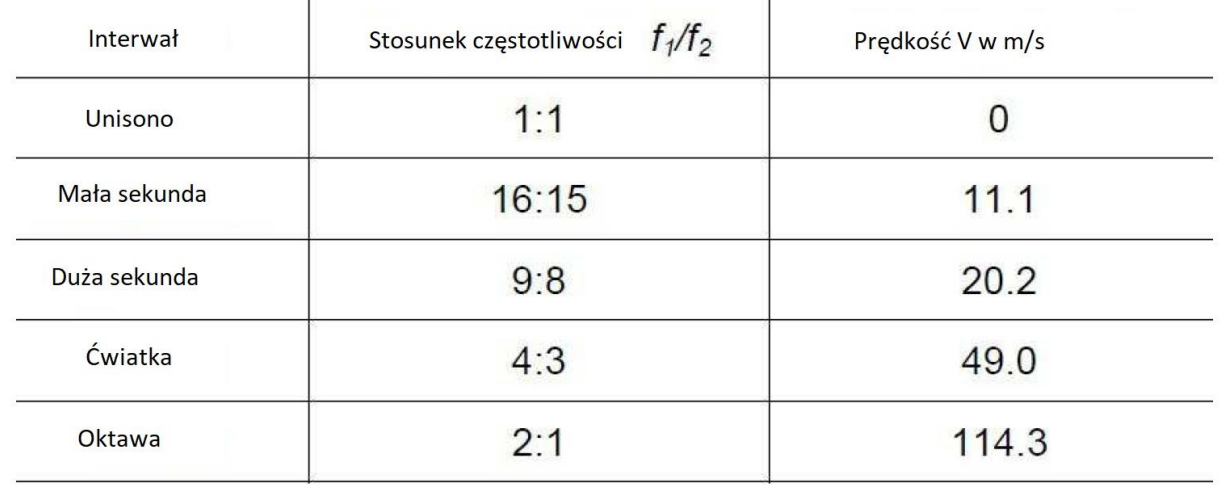

…………………………………………………………………………………………………………………………………………………………………………………………………

…………………………………………………………………………………………………………………………………………………………………………………………………

…………………………………………………………………………………………………………………………………………………………………………………………………

…………………………………………………………………………………………………………………………………………………………………………………………………

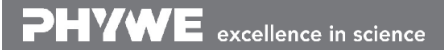